# MAY 20 - 21, 2019 SPRING GRANTS

# IT Modernization at NSF

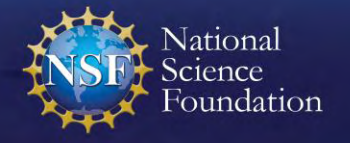

### NSF Speakers

# **Bill Daus**

Branch Chief Division of Information Systems, Office of Information and Resource Management [wdaus@nsf.gov](mailto:wdaus@nsf.gov)

### **Stephanie Yee**

IT Specialist Division of Information Systems, Office of Information and Resource Management [syee@nsf.gov](mailto:syee@nsf.gov)

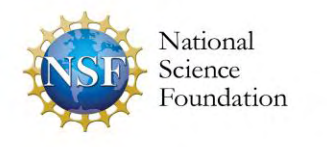

### Agenda

- Updates, Tips, and Future Enhancements
	- **Remote Participant Support Site**
	- **NSF.gov Redesign**
	- DMARC Email Changes at NSF
	- NSF Public Access
	- **EXECOUNT Management Modernization**
	- **Research.gov Landing page**
	- **Proposal Submission in Research.gov**
- Proposal Submission in Research.gov Demonstration

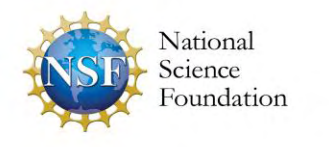

# Remote Participant Support Site

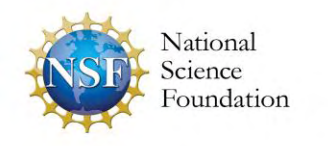

### Remote Participant Support Site

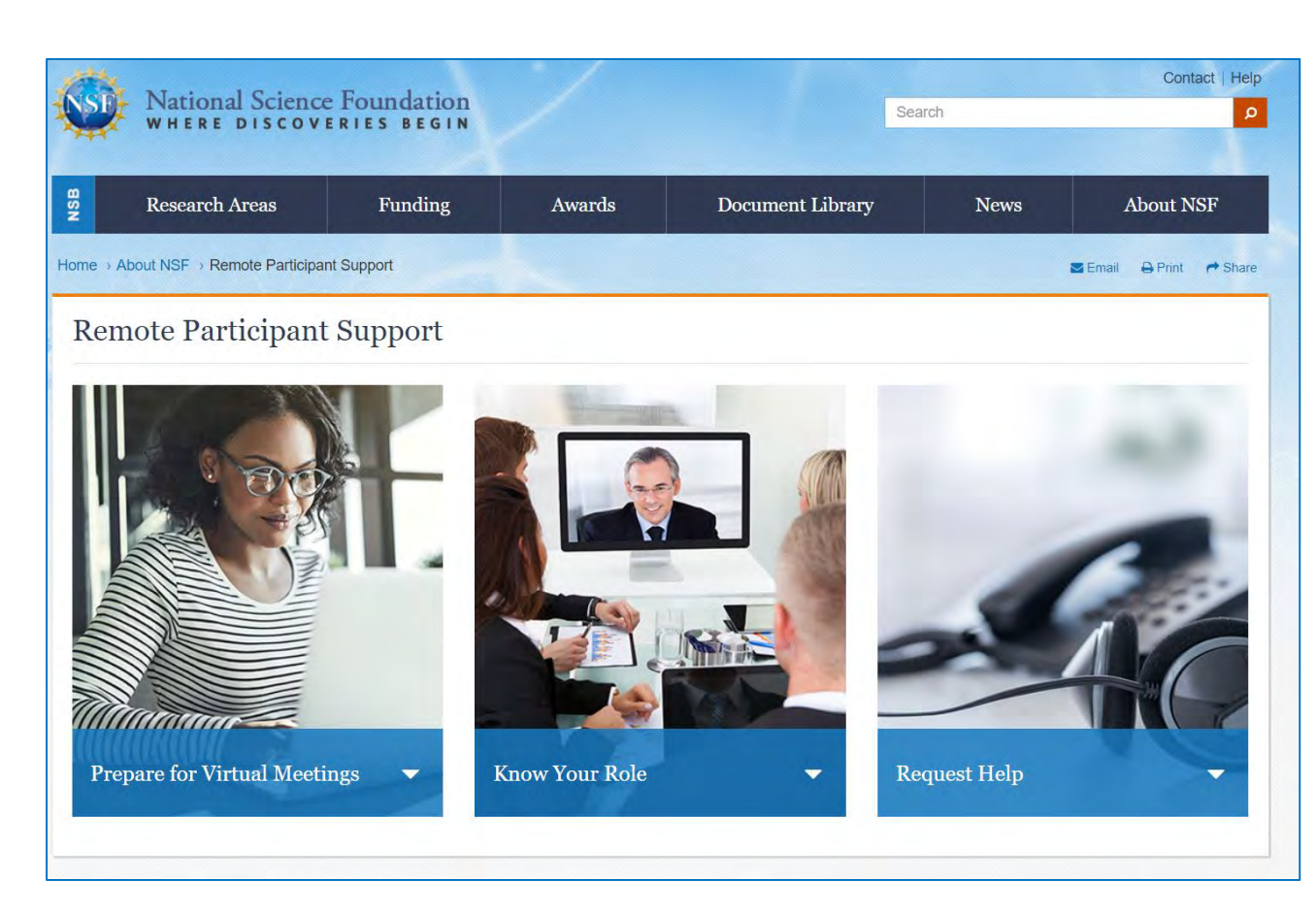

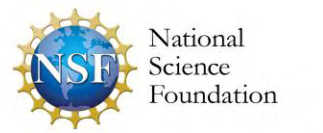

- NSF introduced a new website for participants of virtual panels and advisory committees at [https://www.nsf.gov/abo](https://www.nsf.gov/about/participant/) ut/participant/
- Visit the Remote [Participant Support site](https://www.nsf.gov/about/participant/) to view the available resources, including technology testing instructions, tips for virtual participation, and information about requesting assistance
- Provide feedback on the site's functionality or content by sending an [email to collab-srvc](mailto:collab-srvc-leads@nsf.gov)leads@nsf.gov

### Remote Participant Support Site

Visitors to the [Remote Participant Support site](https://www.nsf.gov/about/participant/) will find an easy-to-navigate design and useful content separated into three categories: Prepare for Virtual Meetings, Know Your Role, and Request Help.

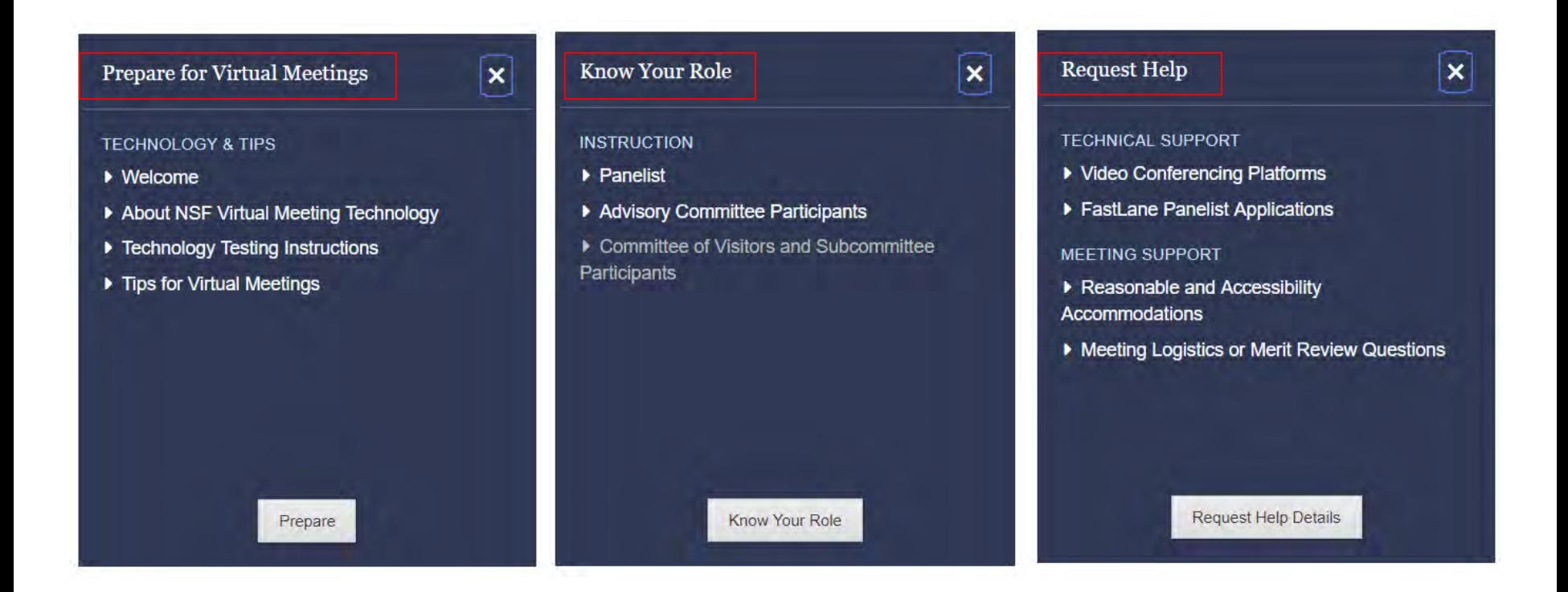

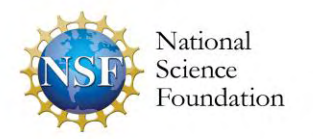

# NSF.gov Redesign

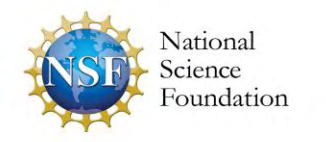

### NSF.gov Redesign

### **Modernizing and Improving NSF.gov**

- User research for the new nsf.gov is underway
- Initial content at beta.nsf.gov will be available in August 2019
- Initial user testing of funding and program pages will be conducted over the summer
- Sign up to help with our research at <https://www.nsf.gov/help/recruitment.jsp>
- For news and notifications as the site launches and features are added, subscribe at [https://public.govdelivery.com/accounts/USNSF/subscriber/n](https://public.govdelivery.com/accounts/USNSF/subscriber/new?topic_id=USNSF_274) ew?topic\_id=USNSF\_274

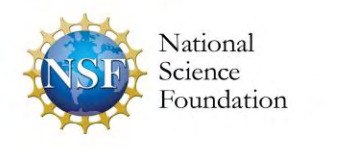

# DMARC Email Changes at NSF

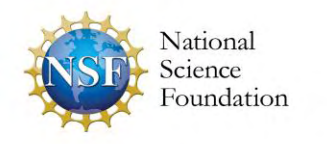

# DMARC Email Changes at NSF

#### **Background:**

- Domain-based Message Authentication, Reporting & Conformance (DMARC) is an email authentication and reporting protocol intended to improve email security within Federal agencies.
- This protocol is mandated by the Department of Homeland Security (DHS) and was implemented at NSF in October 2018.
- NSF is unable to opt out of implementing DMARC.
- DMARC enables organizations like NSF to verify that email was sent from a trusted source rather than from bad actors such as spammers, hackers or phishers.
- DMARC may impact messages sent to external organizations that use certain email routing practices (e.g., email auto-forwarding or third-party email distribution services); these messages may be flagged as potentially fraudulent by DMARC protocols and blocked from distribution.

#### **Possible Impact:**

• Some external recipients may not be receiving important NSF communications related to research funding actions, deadlines, and/or other important messages.

#### **Recommended Action:**

• If you or your organization engage in regular email communications with NSF, we encourage you to confirm that you are receiving emails from the agency.

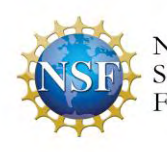

• More information is available on DHS' website at <https://cyber.dhs.gov/bod/18-01/>.<br>National

# NSF Public Access

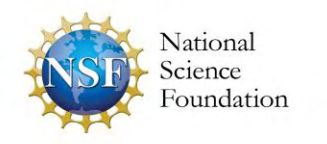

# NSF Public Access

The NSF Public Access Repository (NSF-PAR) system requires users to upload a PDF/A file format for purposes of long-term preservation and archiving and to satisfy 508 compliance requirements of the [Americans with Disabilities Act \(ADA\).](https://www.ada.gov/)

#### *Tips*

- PDF/A Conversions
	- Work with your publication publisher to obtain a PDF/A compliant file
	- Work with third party tools to convert documents (e.g., Adobe Acrobat, [PDF Creator,](https://www.pdfforge.org/pdfcreator/download) [DocuPub,](https://docupub.com/pdfconvert/) [GhostScript,](https://www.ghostscript.com/download.html) etc.)
	- Final printed version or final peer-reviewed manuscript is acceptable for deposit
	- Partner with your organization's library staff who often have tools to help you manage your deposits
	- NEW: [PDF/A Guide](https://www.research.gov/common/attachment/Desktop/How_do_I_create_a_PDF-A_file.pdf) with step-by-step instructions on how to convert commonly used files to PDF/A formats
- Deposits can occur after the award is closed
	- Principal Investigators (PIs) can continue to deposit publications at any time after an award is closed, regardless of whether the award is subject to the public access mandate
	- Additional deposits will appear for the closed award in NSF.gov's Award Search. Modifying the Project

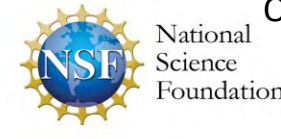

Outcome reports is not necessary

12

# NSF Public Access

### **Publication Removals**

- There is not currently a web interface to allow for publication removals from the repository
	- **EXECT** Removal of incorrect or duplicate deposits must be processed manually and can take up to five to seven business days to correct
	- **This can delay project reporting approval and future funding actions**
- Most common reasons for project report rejections are related to publications
	- Lack of NSF acknowledgement
	- Publication was not produced during project report's period of performance or not directly a result of the award's research
	- PIs with multiple awards enter an incorrect award number for a publication

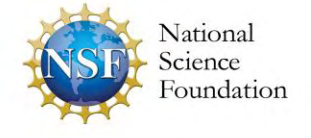

# Account Management Modernization

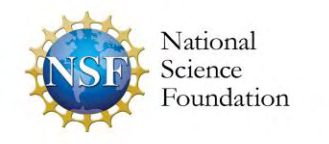

# Account Management Modernization

- *NEW:* Demographic Information site has moved from FastLane to Research.gov, so you can manage your profile data in one location
	- **Demographic information previously entered in FastLane has been** migrated to Research.gov
	- FastLane Demographic Information site has been decommissioned *(Site was located at FastLane > PI/Co-PI Management > Change PI Demographic Information > PI Information)*
	- **Effective May 20, 2019**

### • Ongoing

- **NSF continues to reconcile duplicate accounts**
- Contact the NSF Help Desk at 1-800-381-1532 or [rgov@nsf.gov](mailto:rgov@nsf.gov) if you need to have your account fixed or updated
- If you have a pending deadline... CALL and tell us

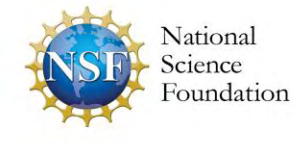

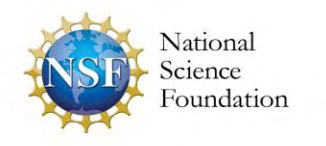

### **Current Landing Page**

Based on feedback from the research community, NSF is redesigning the Research.gov landing page to streamline it and make it more user-friendly.

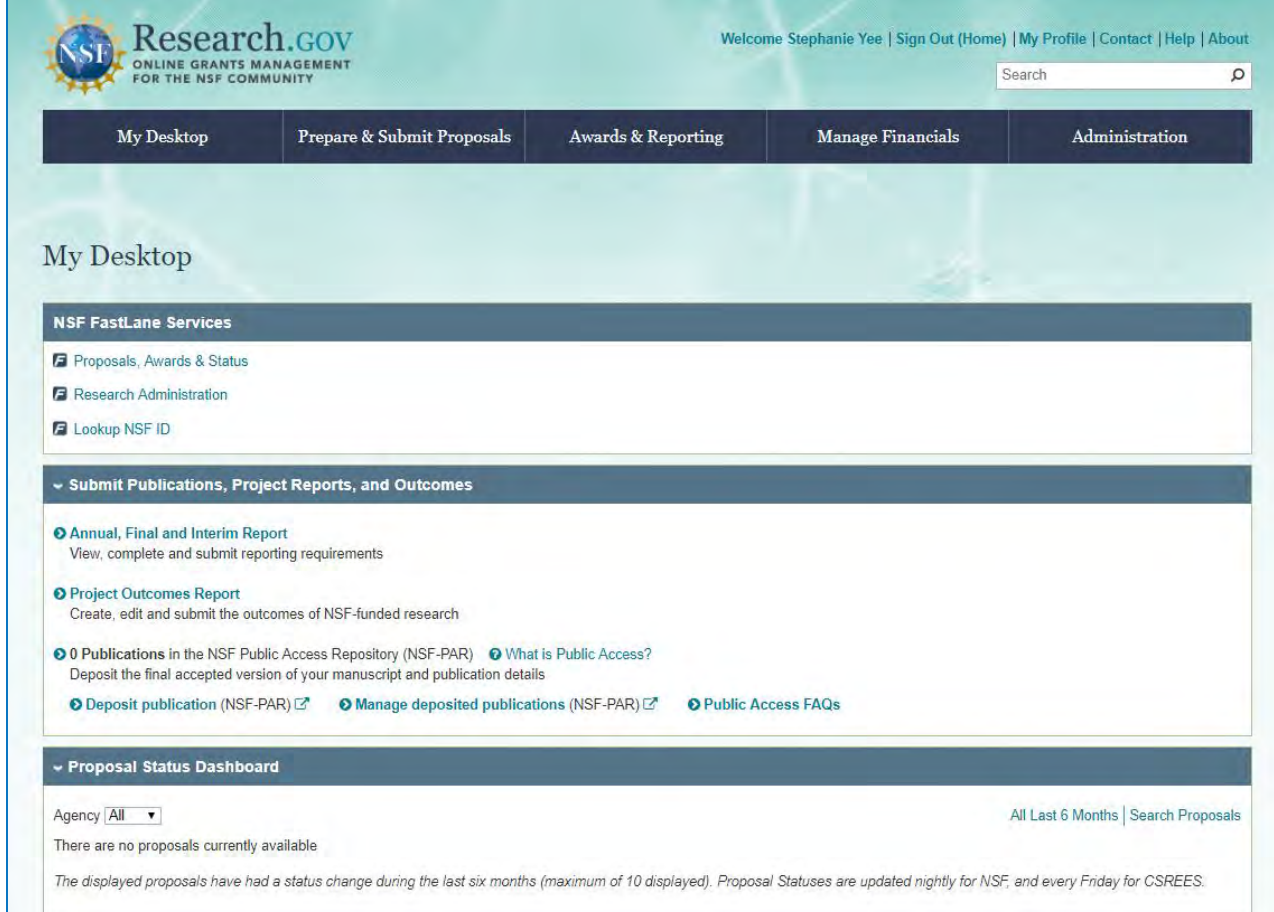

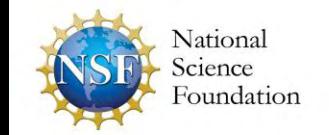

### **Interim Landing Page**

NSF plans to debut this new temporary landing page this summer:

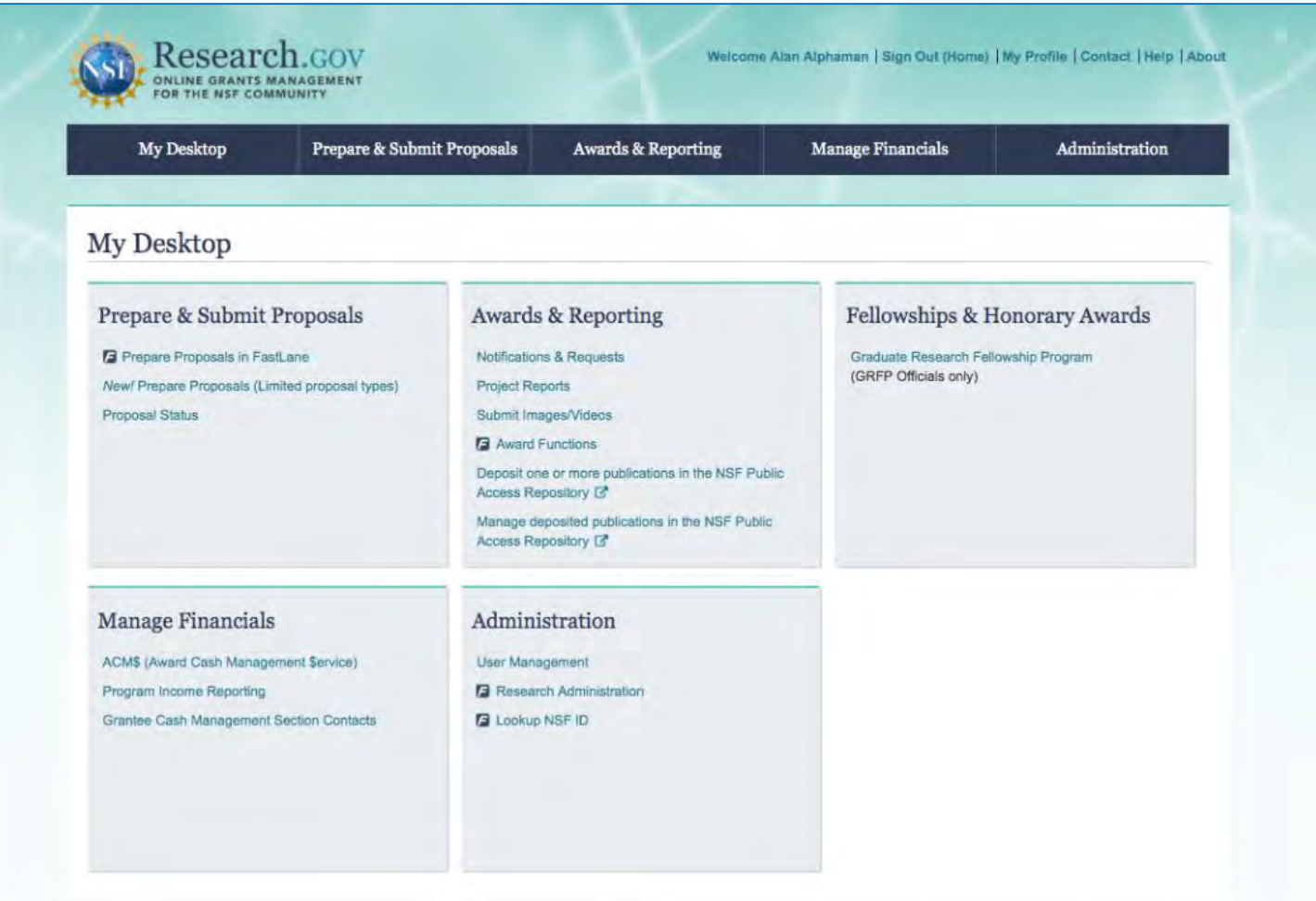

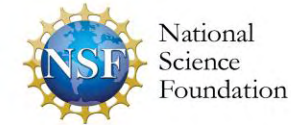

### **Sample Future Concept**

NSF will continue to engage with the community on what is important to see and access on the Research.gov landing page. Until then, expect this page to evolve!

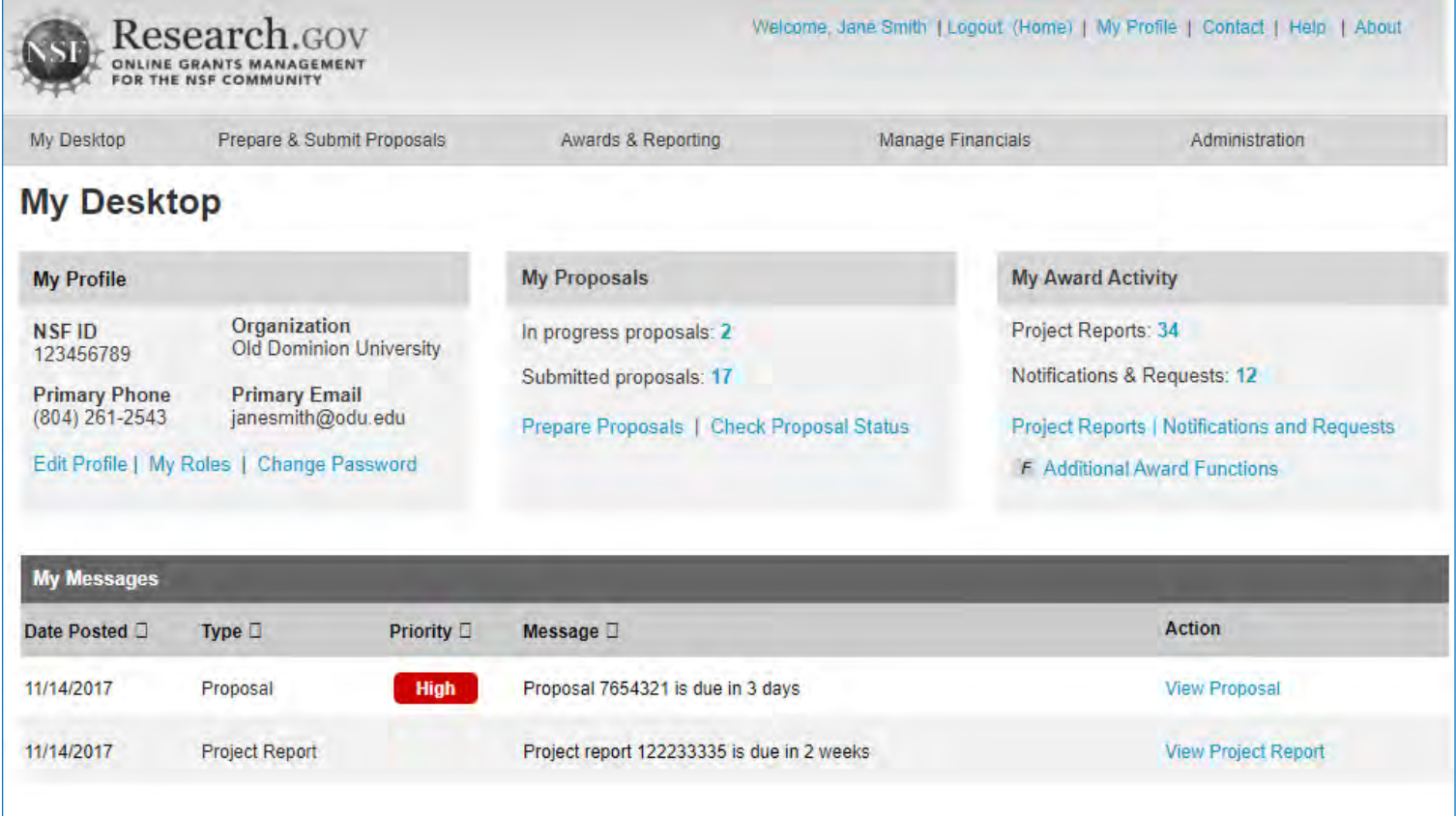

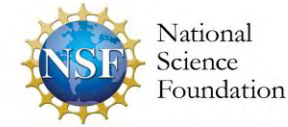

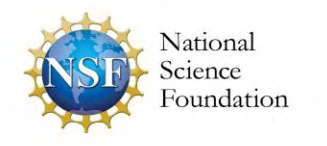

### **Improving Proposal Preparation and Submission**

- *Modernize the applications* supporting the proposal submission and merit review processes and *improve the user experience* via the development of a new application
- *Reduce the administrative burden* to the research community and NSF staff associated with preparation, submission, and management of proposals
- *Increase efficiencies* in proposal preparation, submission, and management
- *Improve data quality* and capture proposal content in a way that *supports data analytics*
- **Improve availability**, security, and flexibility of proposal preparation and submission IT systems

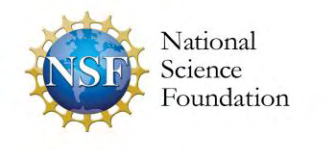

### **Why are we modernizing NSF's proposal submission capability?**

In June 2015, NSF surveyed PIs and SPOs about the proposal submission capabilities available in FastLane and used this feedback to target proposal submission modernization improvements.

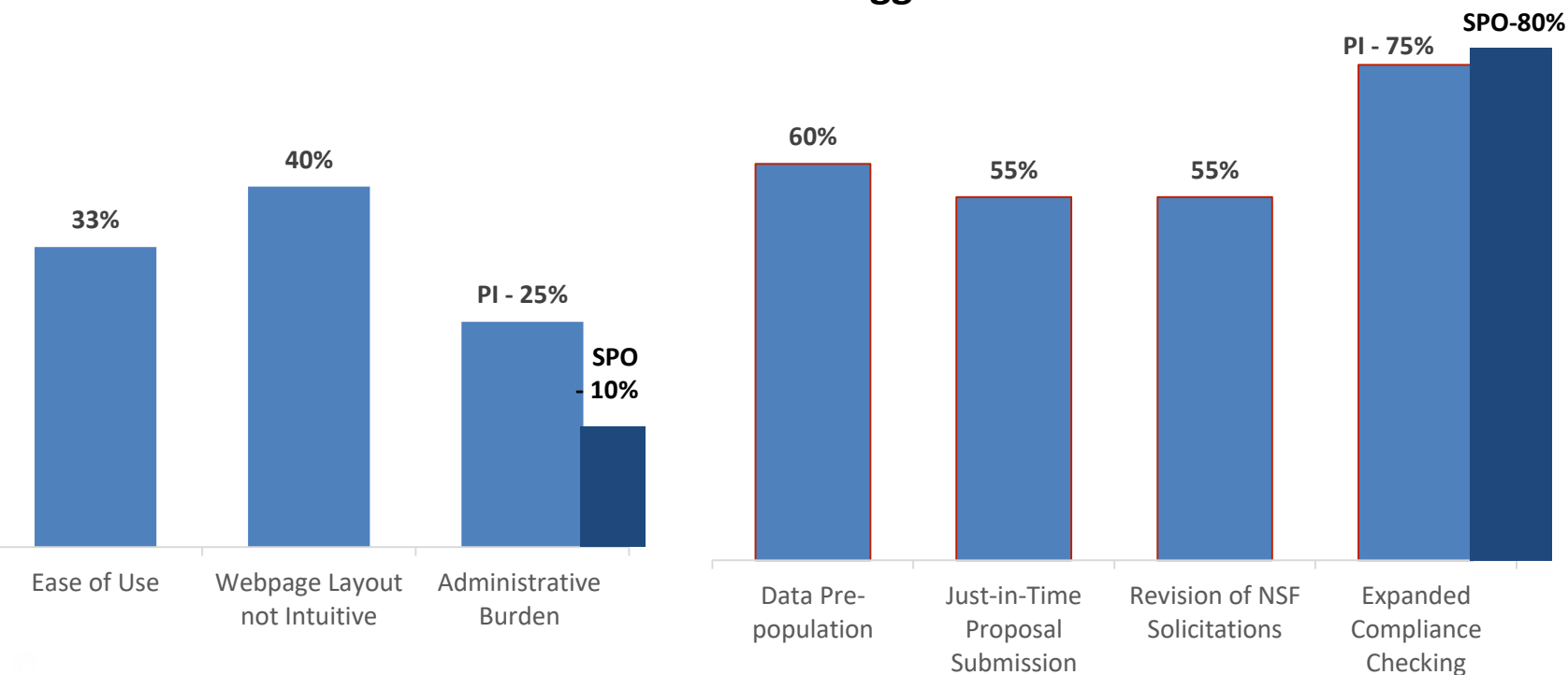

**The Problem Statement**

#### **Suggestions for Potential Solutions**

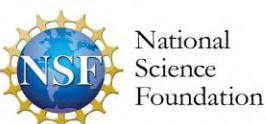

*\*Results based on 16,736 responses from the June 2015 survey sent to 116,638 members of the research community*

### **Timeline**

- **April 2018**
	- **·** Initial launch released allowing submission of full, research non-collaborative proposals and enabling proposal file updates (PFUs) and budget revisions

#### • **September 2018**

- Additional flexibilities for PDF uploads
- Support for PDFs generated from LaTeX source documents
- Compliance checks for fonts and font sizes

#### • **February 2019**

- **EX** Capability for proposers to delete in-progress proposals, PFUs, and budget revisions
- **Ability for Principal Investigator (PI) to select organization during proposal creation if** the PI is affiliated with multiple organizations
- Enhanced error messages for Collaborators and Other Affiliations (COA) uploads

#### • **Summer 2019**

- Support for collaborative proposals with subawards
- SPO/AOR email notifications when PI enables proposal access to SPO/AOR

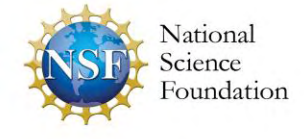

### **Future Planned Development**

- Additional Single Copy Documents
- Separately submitted collaborative proposals from multiple organizations
- Electronic withdrawal of submitted proposals
- Data pre-population (e.g., Biographical Sketch, Current and Pending Support)
- Additional proposal types (e.g., EAGER, RAPID)
- Additional submission types (e.g., Letters of Intent, ABR, Pre-proposal)
- Unique FastLane modules (e.g., SBIR/STTR, GRFP)
- All proposal documents and forms (e.g., Substitute Negotiator, DUE form)
- Solicitation-specific proposal sections (e.g., BIO classification form)

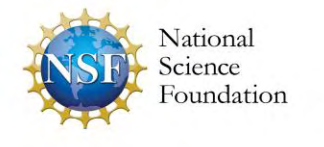

### **FAQs**

#### *If I prepare a proposal in Research.gov, will it be available in FastLane and vice versa?*

No, if you prepare a proposal in Research.gov, you will not be able access or edit it in FastLane and vice versa.

#### *Why is there a margin error for the PDF I am uploading? My margins are set to one inch.*

Word processors convert to PDF files differently, and this can affect the margins. Here are some things to do and check:

- Remove any page numbers
- Review inserted images or shapes

For additional guidance, please see the [Research.gov technical file upload webpage](https://www.research.gov/research-portal/appmanager/base/desktop?_nfpb=true&_pageLabel=research_node_display&_nodePath=/researchGov/Service/Desktop/ResearchProposalPrepDocumentFormattingFAQ.html).

#### Why do I receive a font warning upon document upload when the font was set to an *acceptable font type and size using "Select All"?*

Much depends on the particular word processor used because of how word processors export files to PDF. Please see the [Research.gov technical file upload webpage](https://www.research.gov/research-portal/appmanager/base/desktop?_nfpb=true&_pageLabel=research_node_display&_nodePath=/researchGov/Service/Desktop/ResearchProposalPrepDocumentFormattingFAQ.html) for

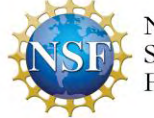

### **FAQs (cont'd)**

#### *I am getting an error that I do not have a required document section heading (e.g., Broader Impacts) but it is included. What's causing this error?*

A section heading must be on its own line without any other text in order for the validations to work.

#### *Where are the Academic and Summer months on the Budget?*

Proposers only need to provide the total number of calendar months of support being requested per project year in the Budget section of the proposal. The PDF output when printing a Research.gov proposal currently continues to match the FastLane print output but may be updated in the future to also remove academic and summer months.

[Additional information and FAQs are available on the Research.gov Proposal](https://www.research.gov/research-portal/appmanager/base/desktop?_nfpb=true&_pageLabel=research_node_display&_nodePath=/researchGov/Service/Desktop/ProposalPreparationSiteFAQ.html) [Preparation Site Frequently Asked Questions \(FAQ\)](https://www.nsf.gov/bfa/dias/policy/era_forum.jsp) webpage and on the Electronic Research Administration (ERA) Forum website.

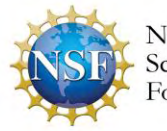

# For More Information: Ask Early, Ask Often!

### **Resources**

- Listserv to get updates on events and enhancements to Research.gov and FastLane. Sign up by sending a blank email to: [system\\_updates-subscribe-request@listserv.nsf.gov](mailto:system_updates-subscribe-request@listserv.nsf.gov)
- System-to-System Partners of NSF listserv. Sign up by sending a blank email to: [s2s\\_partners-subscribe-request@listserv.nsf.gov](mailto:s2s_partners-subscribe-request@listserv.nsf.gov)
- [Automated Proposal Compliance Checks in FastLane](https://www.nsf.gov/bfa/dias/policy/autocheck/compliancechecks_feb19.pdf) effective 2/25/19
- [Automated Proposal Compliance Checks in Research.gov](https://www.nsf.gov/bfa/dias/policy/autocheck/rgovcompliancechecks_feb19.pdf) effective 2/15/19
- [Research.gov About Proposal Preparation and Submission webpage](https://www.research.gov/research-portal/appmanager/base/desktop?_nfpb=true&_pageLabel=research_node_display&_nodePath=/researchGov/Service/Desktop/ProposalPreparationandSubmission.html) (*see also the links to training videos on slide 29*)
- [Research.gov About Account Management webpage](https://www.research.gov/research-portal/appmanager/base/desktop?_nfpb=true&_pageLabel=research_node_display&_nodePath=/researchGov/Service/Desktop/InstitutionAndUserManagement.html)
- **[NSF ERA Forum webpage](https://www.nsf.gov/bfa/dias/policy/era_forum.jsp)**
- Listserv to receive updates on ERA Forum activities. Sign up by sending a blank email to: [NSF-ERA-FORUM-subscribe-request@listserv.nsf.gov](mailto:NSF-ERA-FORUM-subscribe-request@listserv.nsf.gov)

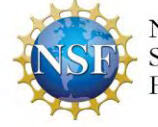

# Proposal Submission in Research.gov Demonstration

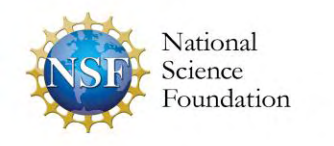

#### Proposal Submission in Research.gov Demo

- Create New Proposal Wizard
- Main Proposal Page
- Proposal Summary Upload
- Senior Personnel Documents
- COA Upload
- Budget
- Collaborative Proposals with Subawards

Training Videos for Preparing and Submitting Proposals in Research.gov

- **[Initiating a Proposal](https://www.research.gov/common/attachment/Desktop/psmvideo1.html)**
- [How to Manage Personnel and Senior Personnel Documents](https://www.research.gov/common/attachment/Desktop/psmvideo2.html)
- [How to Work on a Proposal Budget](https://www.research.gov/common/attachment/Desktop/psmvideo3.html)
- [How to Upload a Collaborators and Other Affiliations Document](https://www.research.gov/common/attachment/Desktop/psmvideo4.html)

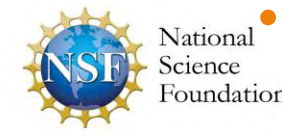

**Mational** [How to Submit a Research Proposal in Research.gov](https://www.research.gov/common/attachment/Desktop/psmvideo5.html)

# Appendix: Proposal Submission in Research.gov Demonstration Slides

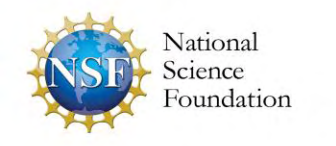

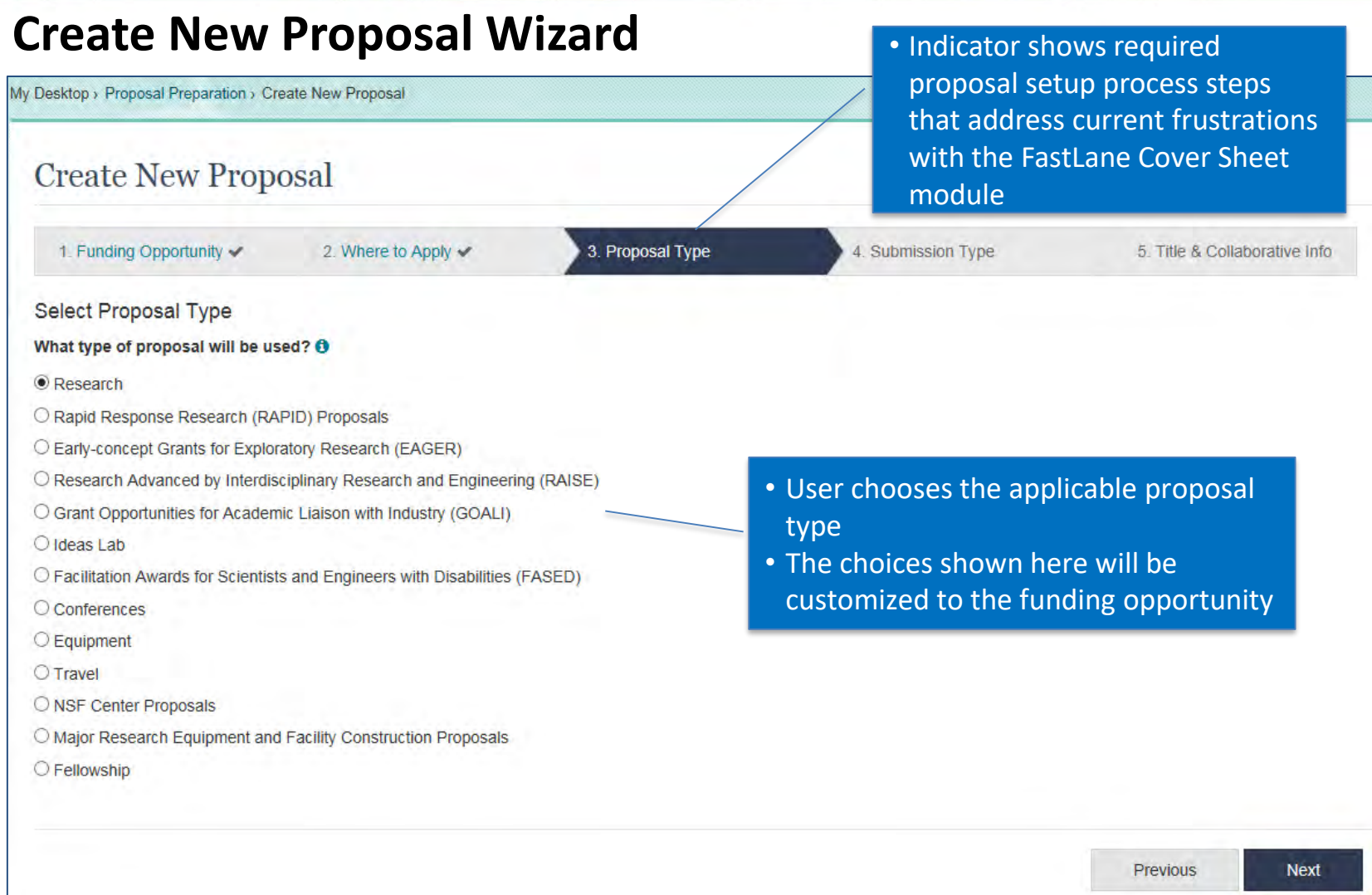

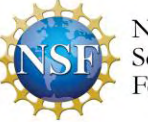

### **Main Proposal Page**

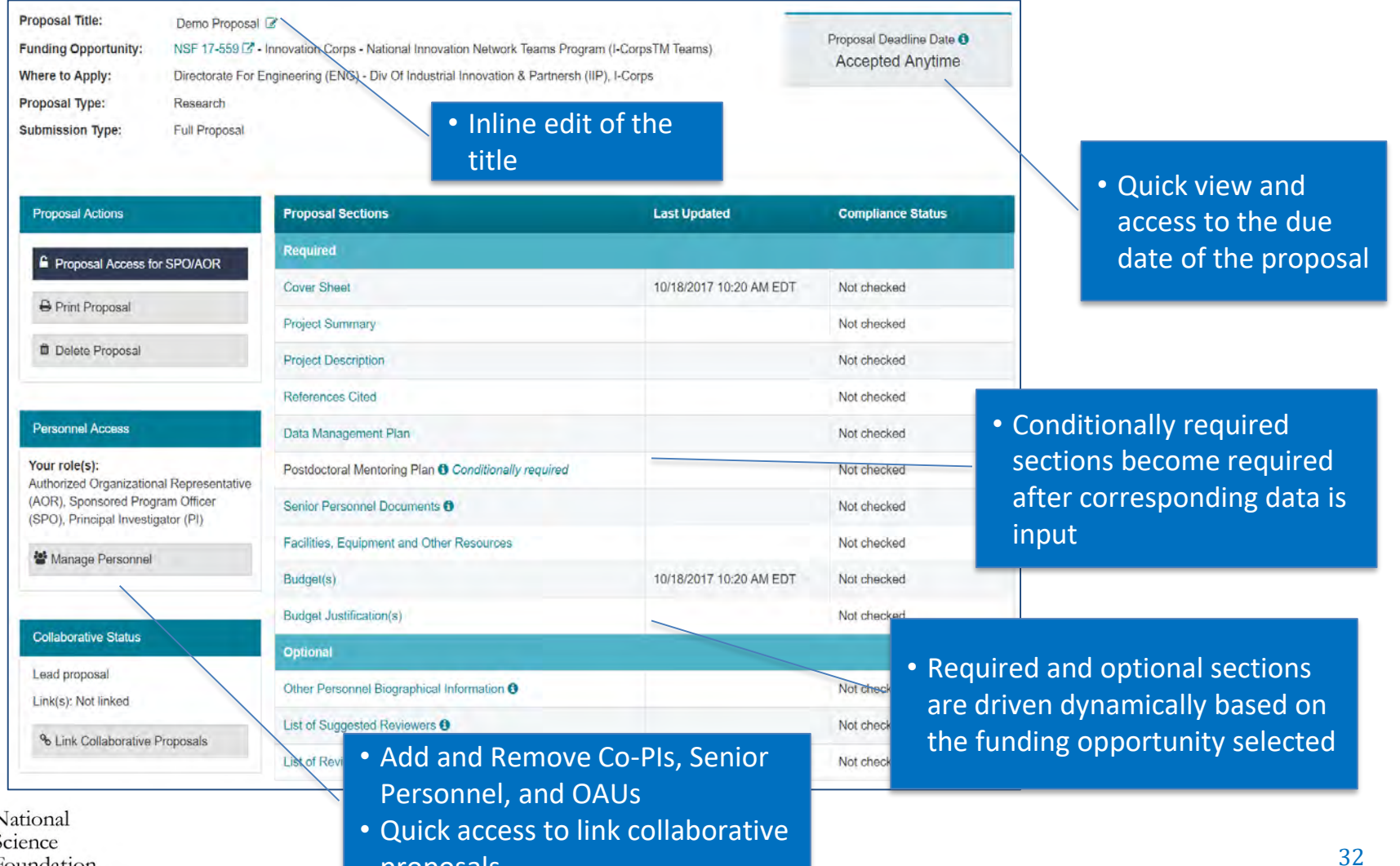

proposals

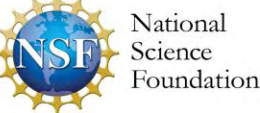

### **Proposal Summary Upload** • Immediate feedback on

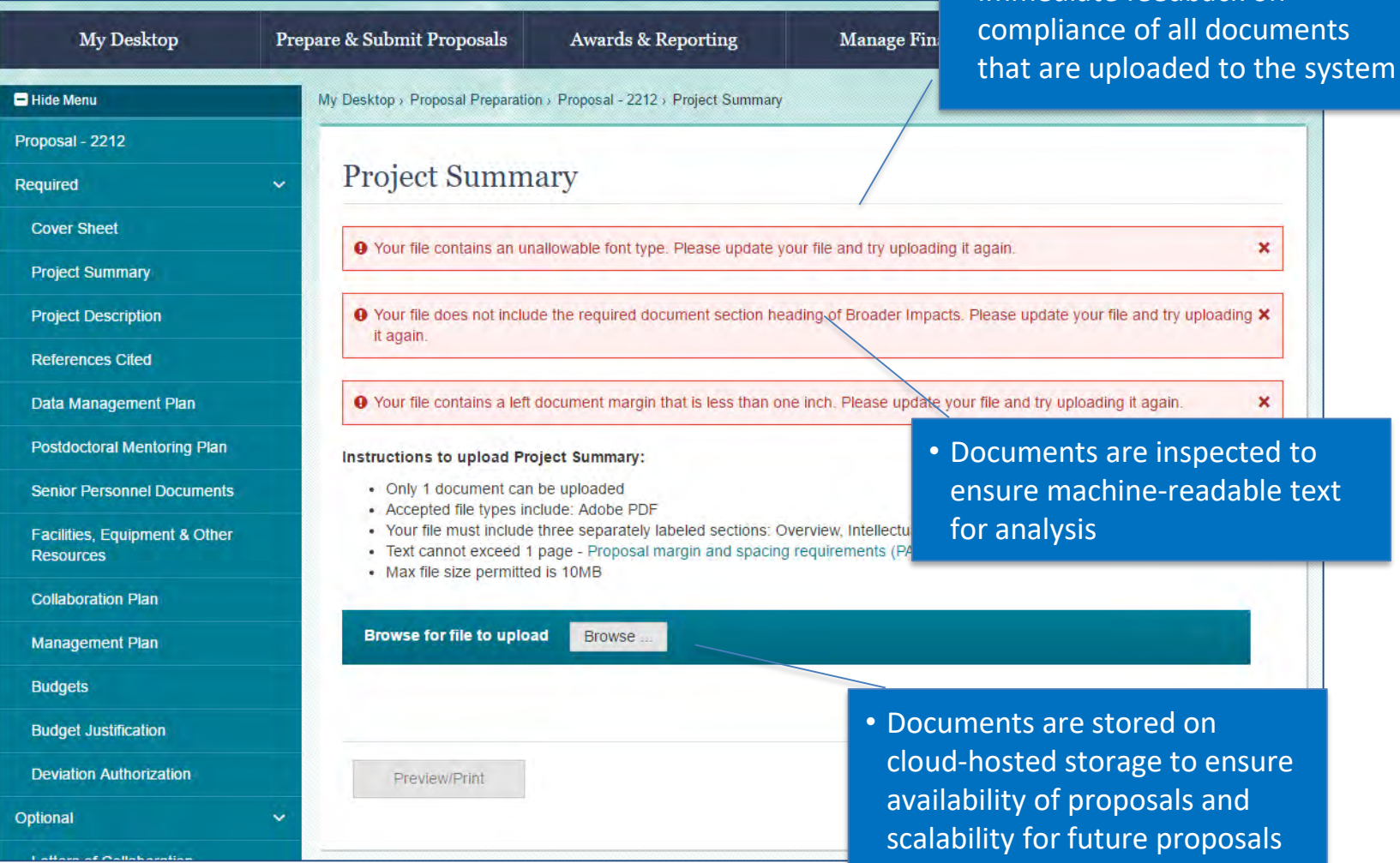

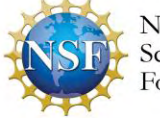

### **Senior Personnel Documents**

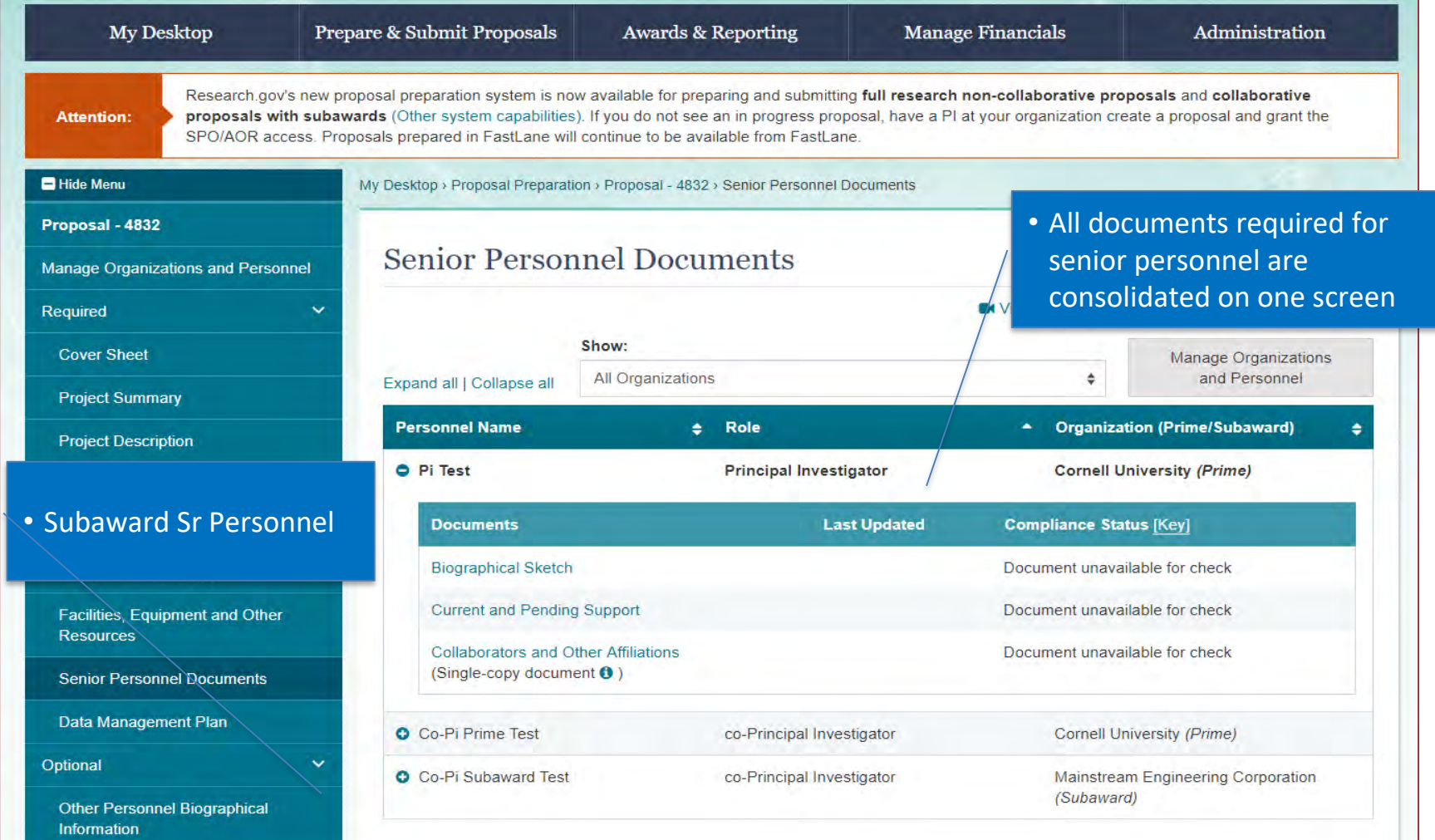

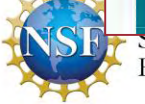

### **COA Upload**

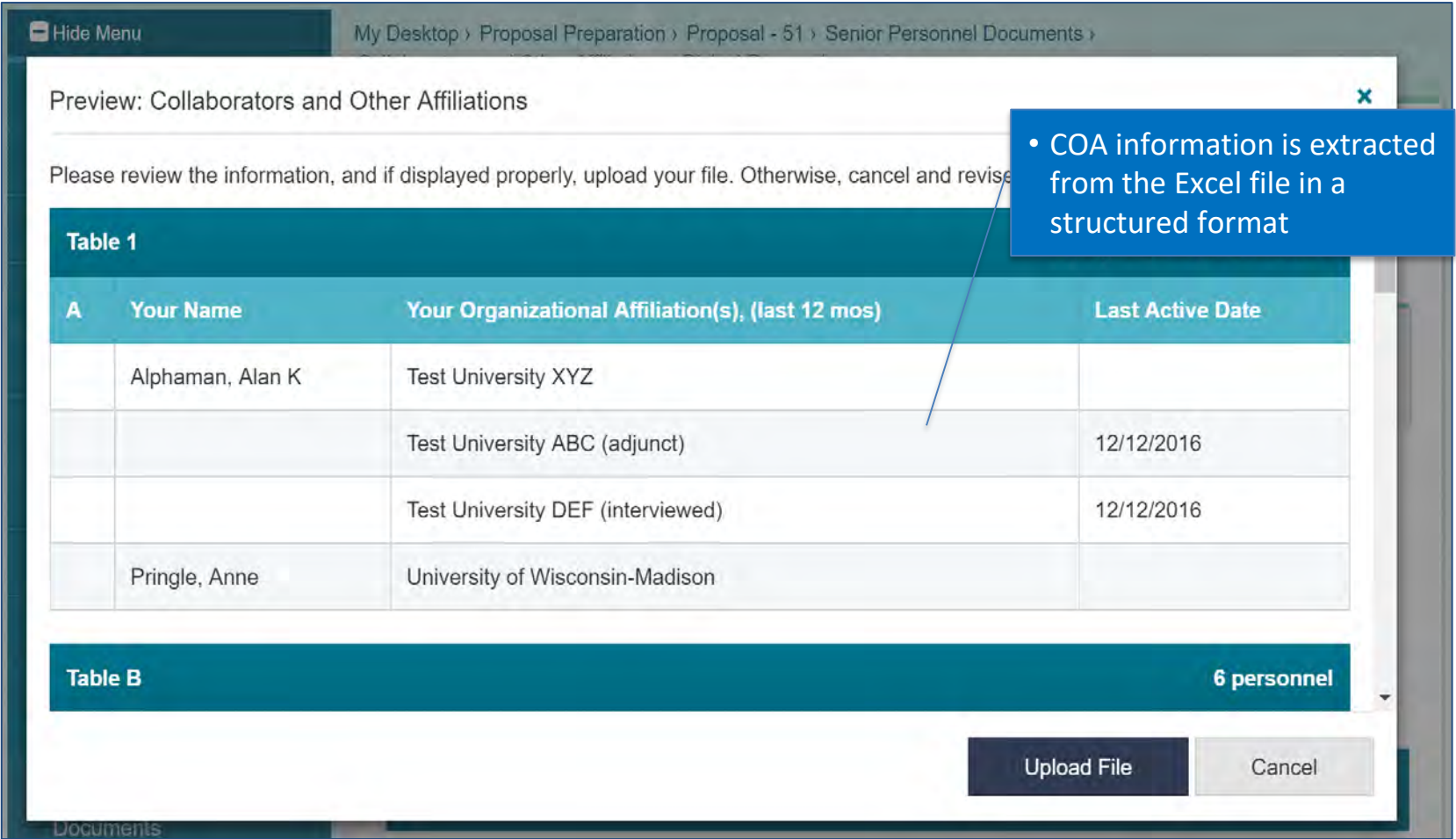

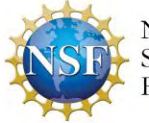

### **Budget**

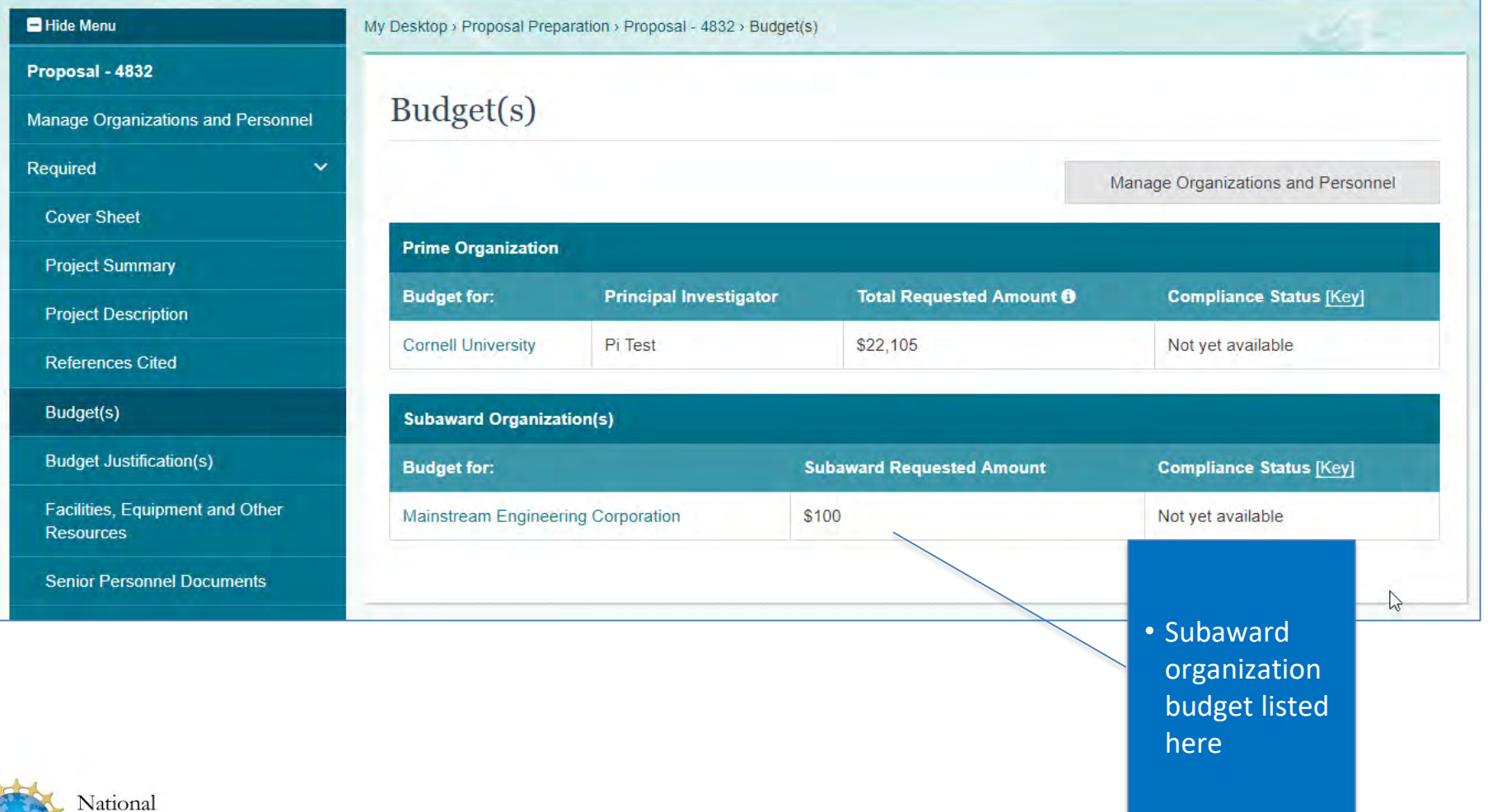

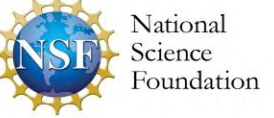

### **Budget**

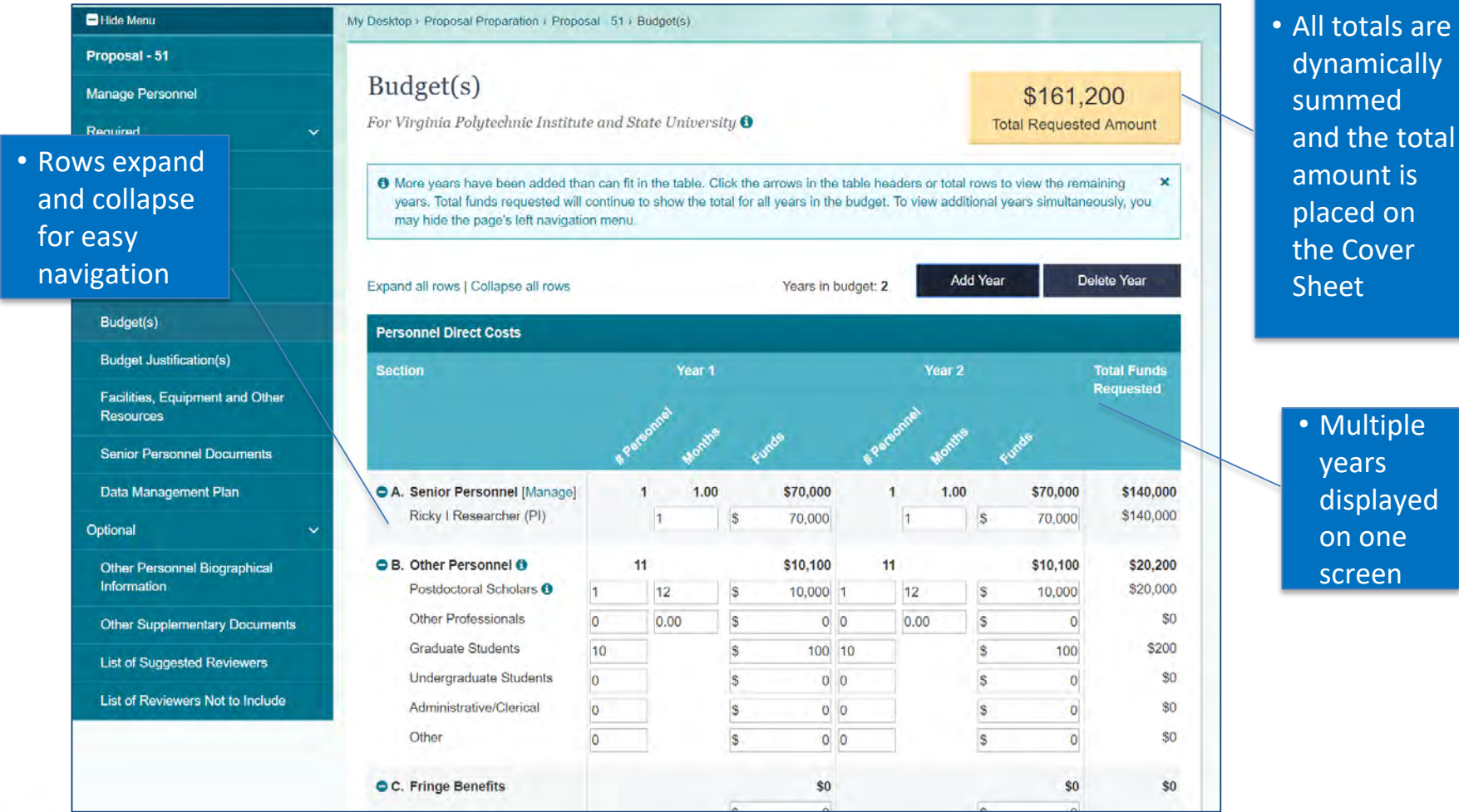

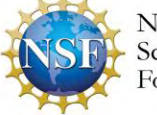

### **Collaborative Proposal with Subaward**

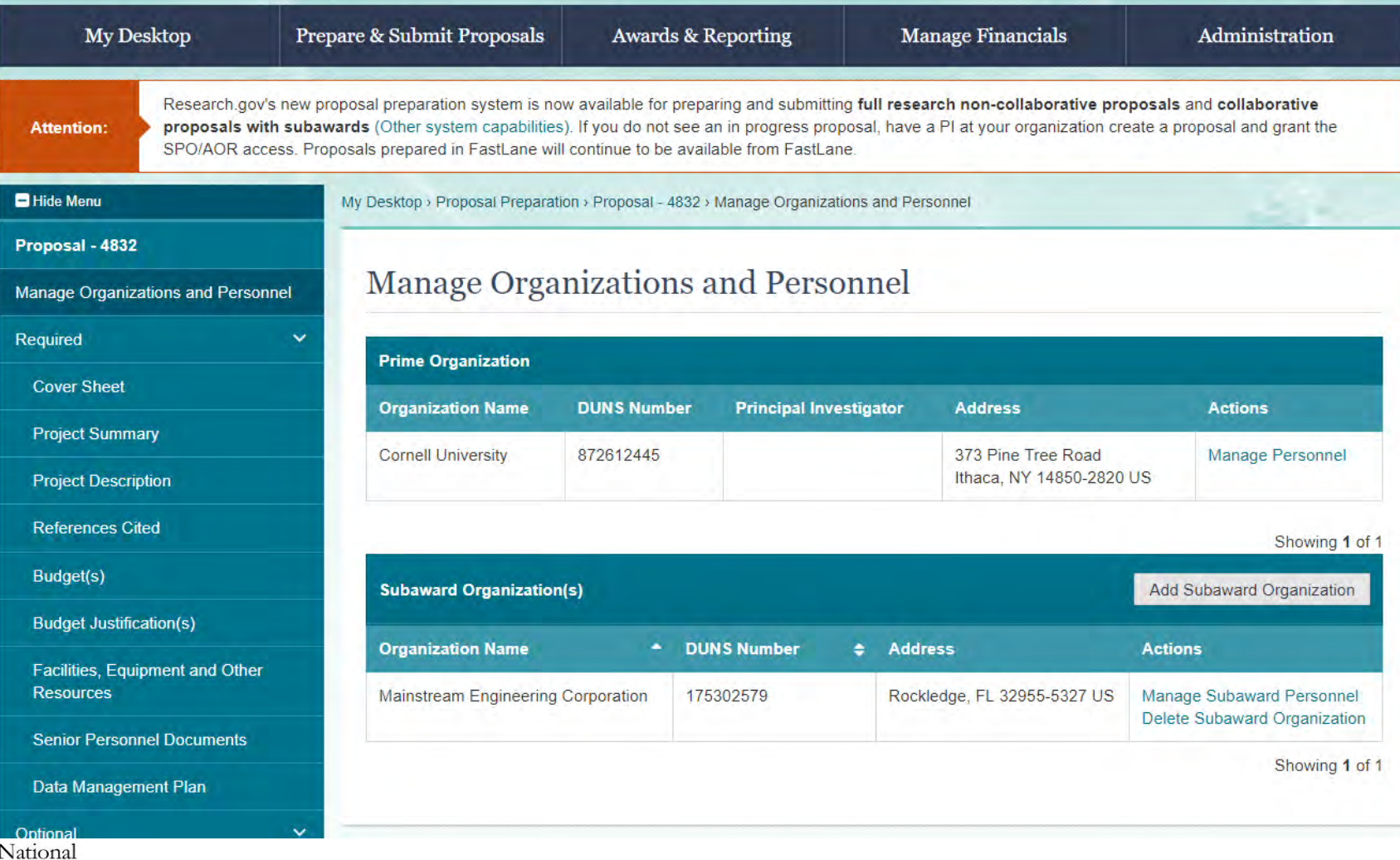

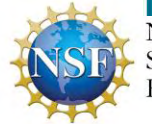

cience vundation

38

### **Collaborative Proposal with Subaward**

pundation

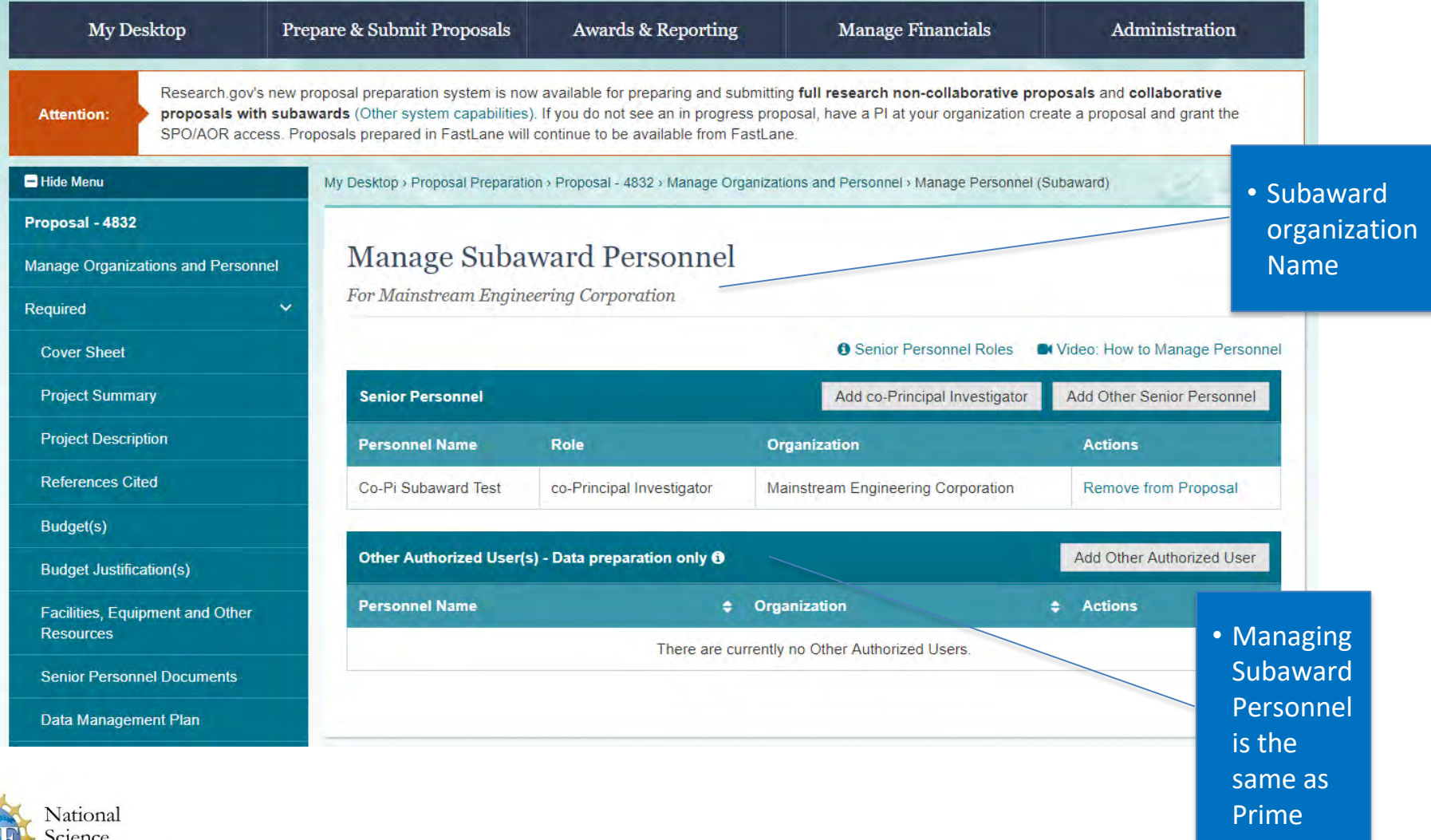

<u>J</u>9